## **CarSim Problems Aerodynamics**

A car drives along at the conditions shown below:

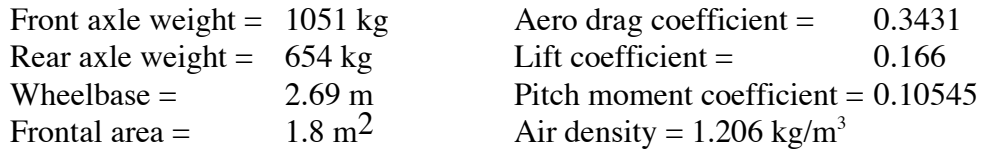

a) What is the aerodynamic drag at a speed of 120 km/h?

b) What is the drag under the conditions above with a 40 km/h headwind? A 40 km/h tailwind?

c) What are the front and rear axle loads (in Newtons) when the vehicle is traveling into the 40 km/h headwind?

d) Determine the three aerodynamic forces (drag, side force and lift) when the vehicle experiences a 40 km/h crosswind (90 degree wind direction). *For this part of the problem, determine the relative wind angle and then go to the aerodynamic tables in CarSim to determine the value of the various coefficients needed to solve this problem.*

e) Duplicate these conditions in CarSim and show your results by filling in the table below. (Also show a print screen of the plots)

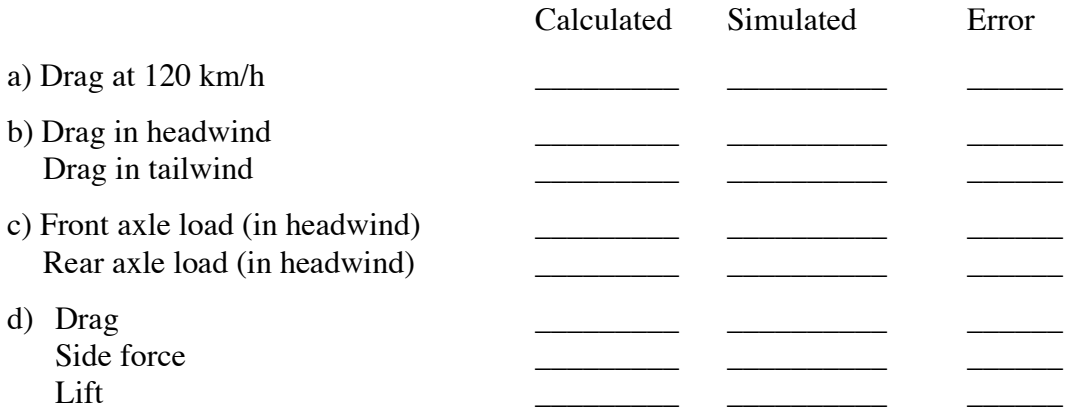

## **CarSim Exercise #4**

## **CarSim #4 — Finding aerodynamic forces**

1) The data given in the problem matches that for the Big Car in CarSim. Go to the *Aero Effects* category of runs and select *W/Steer: Crosswind*. This is close to the condition you want to duplicate, select NEW and put your name in the Category box. Now just turn off the crosswind and set the speed to 120 km/h and you are in business. Under the plots, delete Steer SW – Steering wheel and replace it with Fz – vertical forces (Car) (All).

2) Simulate the problem in Parts a thru c. Note that you can duplicate a tailwind by selecting the 40 km/h crosswind and setting the wind angle to zero. A headwind is obtained by making up a table for a wind heading of 180 degrees.

3) To solve Part d, set the crosswind angle to 90 degrees.

3) Evaluate the plots to obtain the data needed to fill out the table and print the plot screens for submission with the homework.